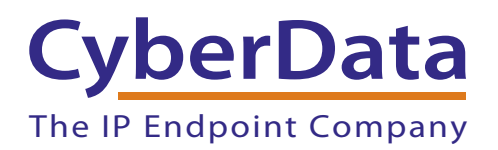

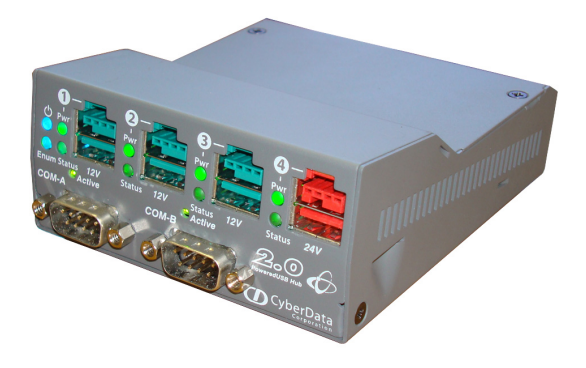

# *Operations Guide for the 4-Port PoweredUSB 2.0 Hub*

*with Serial Ports and External Power Supply*

Part #*010845* 

Document Part #*930105F*

*CyberData Corporation 3 Justin Court Monterey, CA 93940 (831) 373-2601*

#### **Operations Guide for the 4-Port PoweredUSB 2.0 Hub 930105F with External Power Supply 010845**

#### COPYRIGHT NOTICE: © 2020, CyberData Corporation, ALL RIGHTS RESERVED.

This manual and related materials are the copyrighted property of CyberData Corporation. No part of this manual or related materials may be reproduced or transmitted, in any form or by any means (except for internal use by licensed customers), without prior express written permission of CyberData Corporation. This manual, and the products, software, firmware, and/or hardware described in this manual are the property of CyberData Corporation, provided under the terms of an agreement between CyberData Corporation and recipient of this manual, and their use is subject to that agreement and its terms.

DISCLAIMER: Except as expressly and specifically stated in a written agreement executed by CyberData Corporation, CyberData Corporation makes no representation or warranty, express or implied, including any warranty or merchantability or fitness for any purpose, with respect to this manual or the products, software, firmware, and/or hardware described herein, and CyberData Corporation assumes no liability for damages or claims resulting from any use of this manual or such products, software, firmware, and/or hardware. CyberData Corporation reserves the right to make changes, without notice, to this manual and to any such product, software, firmware, and/or hardware.

OPEN SOURCE STATEMENT: Certain software components included in CyberData products are subject to the GNU General Public License (GPL) and Lesser GNU General Public License (LGPL) "open source" or "free software" licenses. Some of this Open Source Software may be owned by third parties. Open Source Software is not subject to the terms and conditions of the CyberData COPYRIGHT NOTICE or software licenses. Your right to copy, modify, and distribute any Open Source Software is determined by the terms of the GPL, LGPL, or third party, according to who licenses that software.

Software or firmware developed by CyberData that is unrelated to Open Source Software is copyrighted by CyberData, subject to the terms of CyberData licenses, and may not be copied, modified, reverse-engineered, or otherwise altered without explicit written permission from CyberData Corporation.

TRADEMARK NOTICE: CyberData Corporation and the CyberData Corporation logos are trademarks of CyberData Corporation. Other product names, trademarks, and service marks may be the trademarks or registered trademarks of their respective owners.

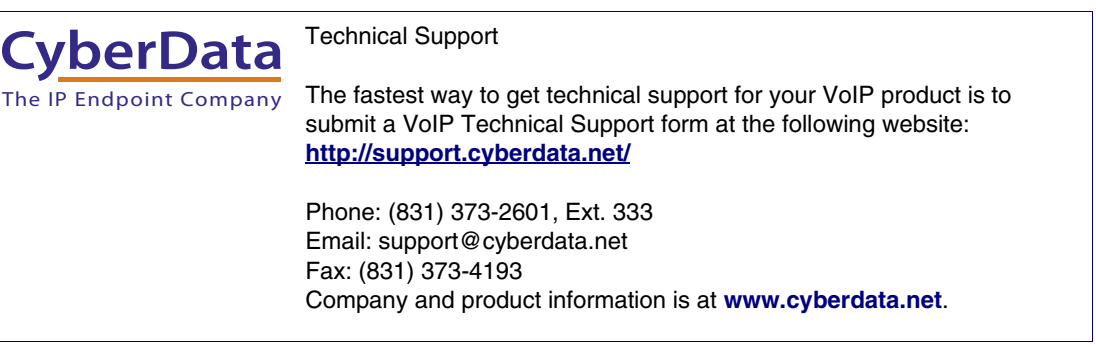

## Revision Information

Revision 930105F was updated on May 29, 2020 and has the following changes:

- Updates Table [2-1, "Jumpers"](#page-13-0)
- Updates Figure [2-4, "Jumpers"](#page-13-1)

## Important Safety Instructions

- 1. Read these instructions.
- 2. Keep these instructions.
- 3. Heed all warnings.
- 4. Follow all instructions.
- 5. Do not use this apparatus near water.
- 6. Clean only with dry cloth.
- 7. Do not block any ventilation openings. Install in accordance with the manufacturer's instructions.
- 8. Do not install near any heat sources such as radiators, heat registers, stoves, or other apparatus (including amplifiers) that produce heat.
- 9. Do not defeat the safety purpose of the polarized or grounding-type plug. A polarized plug has two blades with one wider than the other. A grounding type plug has two blades and a third grounding prong. The wide blade or the third prong are provided for your safety. If the provided plug does not fit into your outlet, consult an electrician for replacement of the obsolete outlet.
- 10. Protect the power cord from being walked on or pinched particularly at plugs, convenience receptacles, and the point where they exit from the apparatus.
- 11. Only use attachments/accessories specified by the manufacturer.
- 12. Refer all servicing to qualified service personnel. Servicing is required when the apparatus has been damaged in any way, such as power-supply cord or plug is damaged, liquid has been spilled or objects have fallen into the apparatus, the apparatus has been exposed to rain or moisture, does not operate normally, or has been dropped.
- 13. Prior to installation, consult local building and electrical code requirements.

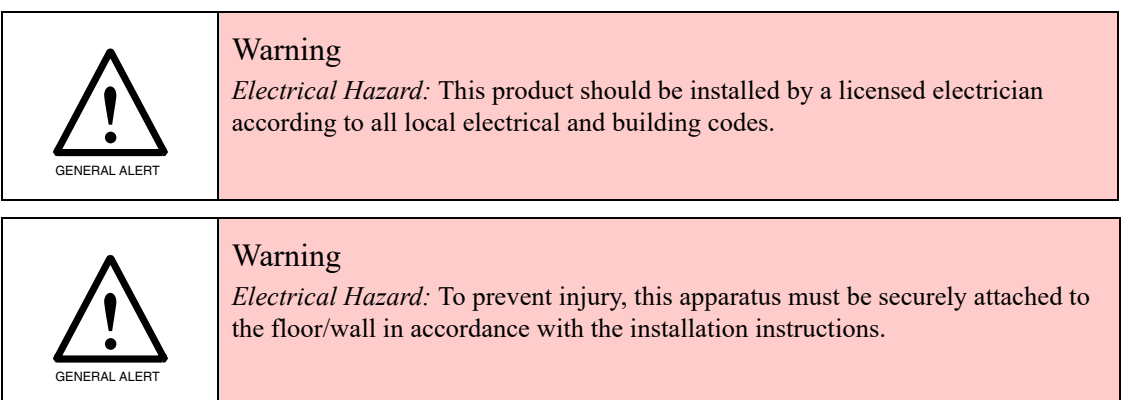

### Pictorial Alert Icons

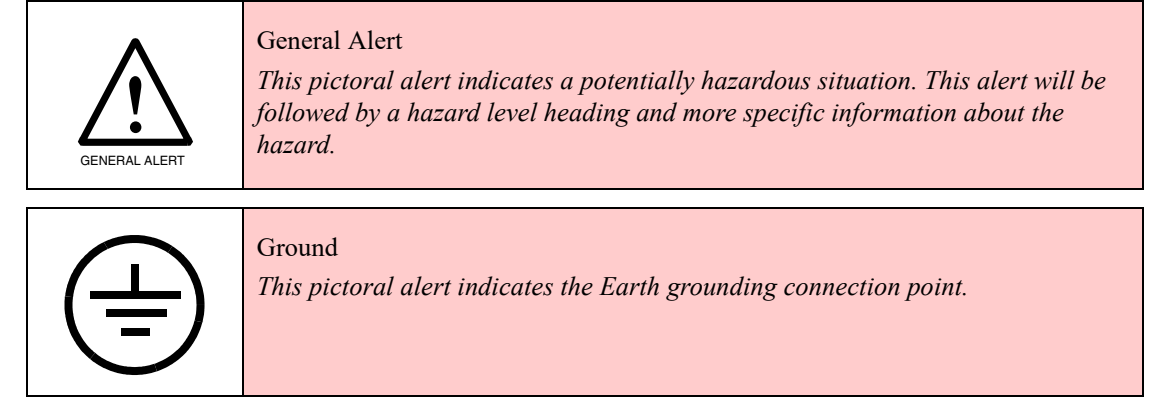

### <span id="page-4-0"></span>Hazard Levels

Danger: Indicates an imminently hazardous situation which, if not avoided, will result in death or serious injury. This is limited to the most extreme situations.

Warning: Indicates a potentially hazardous situation which, if not avoided, could result in death or serious injury.

Caution: Indicates a potentially hazardous situation which, if not avoided, could result in minor or moderate injury. It may also alert users against unsafe practices.

Notice: Indicates a statement of company policy (that is, a safety policy or protection of property).

The safety guidelines for the equipment in this manual do not purport to address all the safety issues of the equipment. It is the responsibility of the user to establish appropriate safety, ergonomic, and health practices and determine the applicability of regulatory limitations prior to use. Potential safety hazards are identified in this manual through the use of words Danger, Warning, and Caution, the specific hazard type, and pictorial alert icons.

# Contents

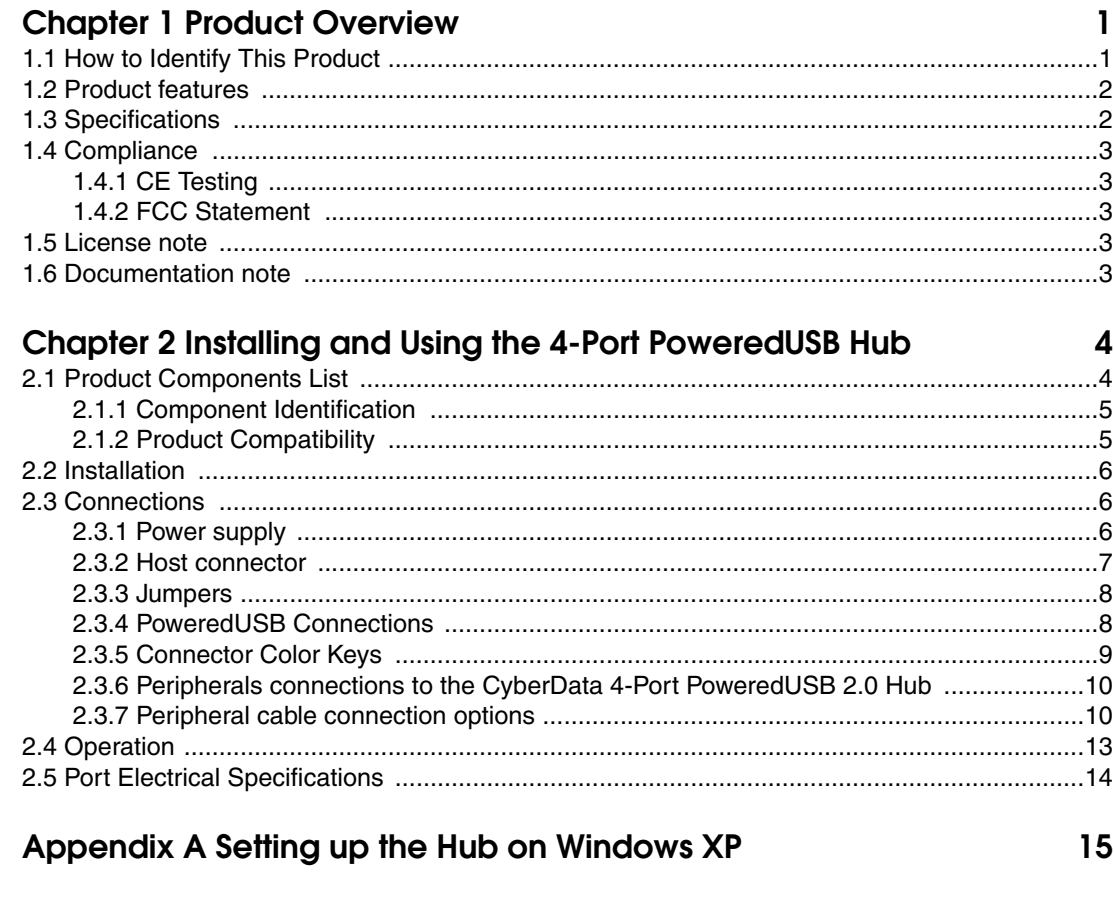

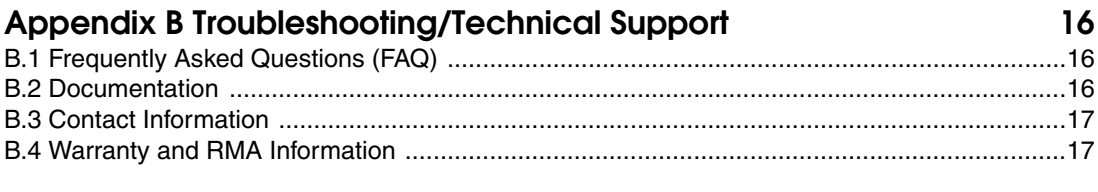

#### Index

# <span id="page-6-0"></span>1 Product Overview

## <span id="page-6-1"></span>1.1 How to Identify This Product

<span id="page-6-3"></span>To identify the PoweredUSB Hub, look for a model number label similar to the one shown in [Figure 1-](#page-6-2) [1](#page-6-2). Confirm the following:

- The model number on the label should be **010845**.
- The serial number on the label should begin with **845**.

#### **Figure 1-1. Model Number Label1**

<span id="page-6-2"></span>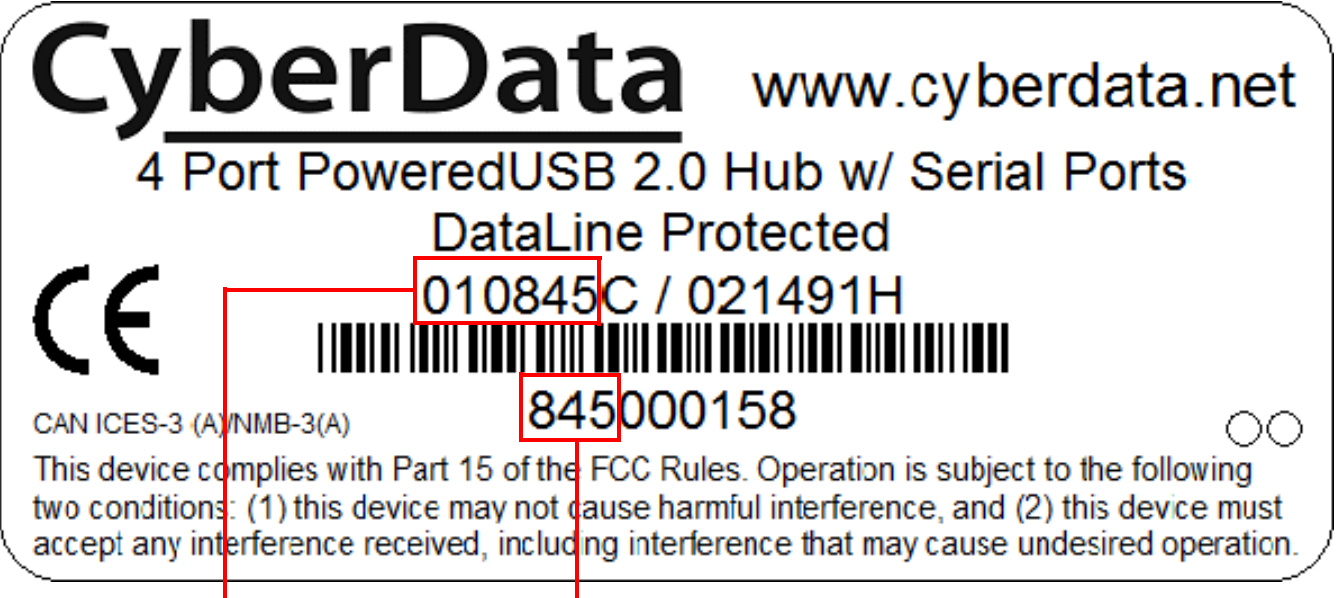

Model number Serial number begins with **845**

1

<sup>1.</sup> This figure is just an example. The information on the label may be different.

## <span id="page-7-0"></span>1.2 Product features

- <span id="page-7-3"></span>• Adds 2 Full-Featured RS232 ports
- Adds 4 PoweredUSB ports
- Advanced DataLine Protection
- Translation convertor on all USB ports
- One +24 volt at 2.3A
- Three +12 volt at 1.5A each
- Short circuit and overcurrent protected
- Designed to support multi-function printer power requirements
- Peripheral power control by stand-by/wake commands
- External LED to show USB port status
- Two year warranty

## <span id="page-7-1"></span>1.3 Specifications

<span id="page-7-2"></span>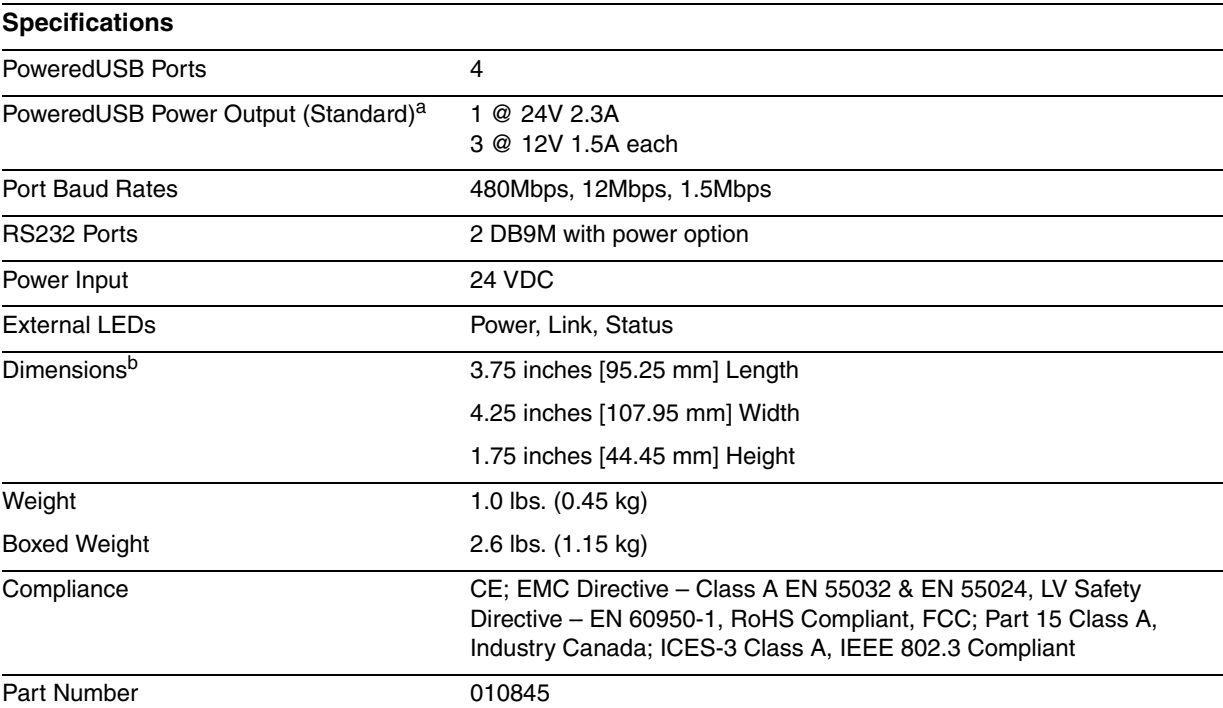

#### <span id="page-7-5"></span>**Table 1-1. Specifications**

<span id="page-7-4"></span>a. All ports support standard "A" type +5V USB connection.

b. Dimensions are measured from the perspective of the product being upright with the front of the product facing you.

## <span id="page-8-0"></span>1.4 Compliance

### <span id="page-8-1"></span>1.4.1 CE Testing

CE testing has been performed according to EN ISO/IEC 17050 for Emissions, Immunity, and Safety. The Declaration of Conformity can be supplied upon request.

### <span id="page-8-2"></span>1.4.2 FCC Statement

This equipment has been tested and found to comply with the limits for a Class B digital device, pursuant to part 15 of the FCC Rules. These limits are designed to provide reasonable protection against harmful interference when the equipment is operated in a commercial environment. This equipment generates, uses, and can radiate radio frequency energy and, if not installed and used in accordance with the instruction manual, may cause harmful interference to radio communications. Operation of this equipment in a residential area is likely to cause harmful interference in which case the user will be required to correct the interference at his own expense.

# <span id="page-8-3"></span>1.5 License note

<span id="page-8-5"></span>The PoweredUSB controller board contains certain technology that is covered by an IBM<sup>®</sup> patent. CyberData Corporation is licensed with IBM to manufacture, and to sell or lease products that incorporate this technology. This license also permits other entities to resell or release these Cyberdata products after they have been purchased from CyberData.

# <span id="page-8-4"></span>1.6 Documentation note

The documentation for this product is released in an English language version only.

# <span id="page-9-0"></span>2 Installing and Using the 4-Port PoweredUSB Hub

This chapter provides the instructions, illustrations, and background information you need to install, and begin working with the CyberData 4-Port PoweredUSB 2.0 Hub with Serial Ports.

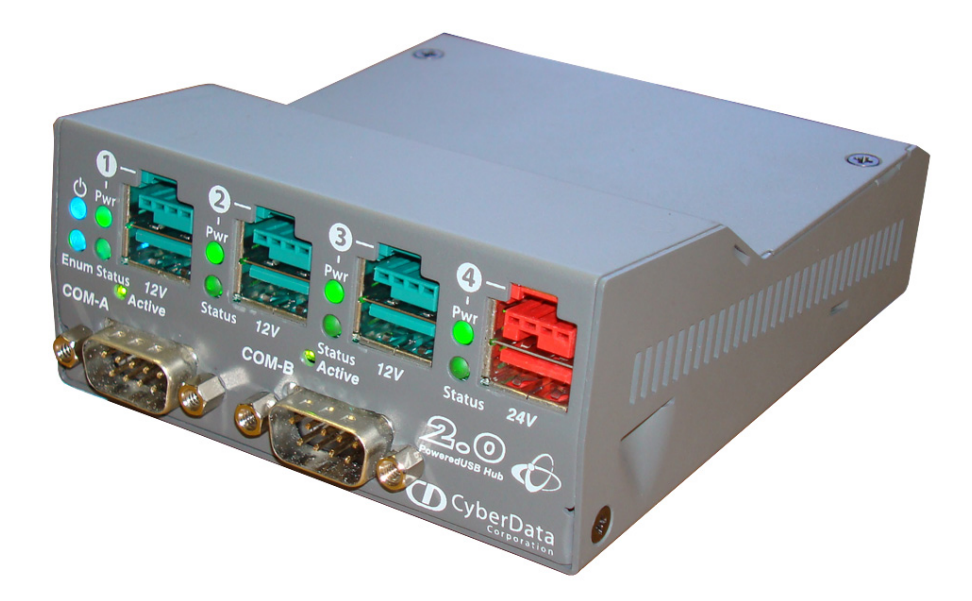

# <span id="page-9-1"></span>2.1 Product Components List

<span id="page-9-2"></span>The PoweredUSB Hub package includes these parts:

- (1) CyberData 4-Port PoweredUSB 2.0 Hub with Serial Ports
- (1) Hub External Power supply
- (1) Quick Reference for the PoweredUSB 2.0 Hub with External Power Supply and Serial Ports
- (1) Accessory Kit:
	- (1) Short USB 2.0 Hi-Speed host cable
	- (1) Host USB cable strain relief clamp

## <span id="page-10-0"></span>2.1.1 Component Identification

<span id="page-10-2"></span>+12V PoweredUSB Ports +24V • In **GREEN** Disabled Mode, when Port power PoweredUSB Port (Pwr) and Hub 24V power is applied with no host power LEDs plugged in, the Hub Power LED (**BLUE**) is on and all four port Power LEDs turn on. The Host Link (connection) LED WILL NOT light. • In **GREEN** Mode, when 24V power is applied with no host plugged in, the Hub Power LED (**BLUE**) is on, the 4  $12<sub>k</sub>$ **Status** port Power LEDs and the Host Link **Active COM-E** (connection) LED DO NOT light. • Connect a standard USB 2.0 cable from host PC to Host connector on back of hub with 24V power connected and all four top Port Power LEDs light and turn on green Link and sequentially and the host Port1 Standard USB 2.0 Hi-Speed Serial Ports (connection) Link LED connector **Status** Type A Ports turns on green. LEDs • When a peripheral is plugged into  $+24V$  up to 2.5 Amp load  $+24V$  up to <br>6.5 Amp load USB Host Connector Type B the enumerated hub; into one of the hub ports; and the peripheral enumerates in the OS, the Status Led for that Port will light and turn green • On a peripheral load error on any port, the Status LED turns orange 24VDC. 2.5/ **VDC. 6.5A** and 5V power to the lower portion of the connector is turned off until the hub is restarted. **Host** Cable strain relief

### See [Figure 2-1](#page-10-2) to identify the components for the 4-Port PoweredUSB Hub. **Figure 2-1. Component Identification—External Front and Back Views**

### <span id="page-10-1"></span>2.1.2 Product Compatibility

<span id="page-10-3"></span>The CyberData 4-Port PoweredUSB 2.0 Hub is compatible with the following operating systems and USB standards.

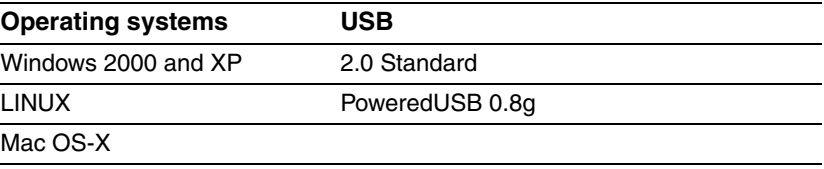

## <span id="page-11-0"></span>2.2 Installation

<span id="page-11-7"></span>The CyberData 4-Port PoweredUSB 2.0 Hub is a tabletop unit with mounting feet that sit on a flat surface.

## <span id="page-11-1"></span>2.3 Connections

This following topics provide illustrations and information on connecting the CyberData 4-Port PoweredUSB 2.0 Hub to power supplies, the host, and peripheral devices.

#### <span id="page-11-2"></span>2.3.1 Power supply

<span id="page-11-8"></span>The PoweredUSB specification requires supplying +24V at 2.3A and +12V at 1.5A to each voltage designated port. These requirements are met only if the power supply has sufficient wattage for this amount of power.

<span id="page-11-5"></span><span id="page-11-4"></span>The Epson PS180 brick and Dell printer power supply are examples of lower-cost alternate power supplies that can be used with this Hub and peripherals requiring less power. Two power plug receptacles are provided on the back of the CyberData 4-Port PoweredUSB 2.0 Hub to facilitate the use of alternate power supplies.

<span id="page-11-6"></span>The three-pin connector is normally used for the Dell and Epson Bricks. The four-pin connector is used for a high-current power supply. See [Figure](#page-15-2) 2-7 for an illustration of cable routing from the CyberData 4-Port PoweredUSB 2.0 Hub.

**CAUTION** The **P1** and **P2** DC input jacks on the back of this Hub are for *input only*. Do *not* plug power supplies into both input jacks simultaneously as equipment damage that might void the product warranty could occur.

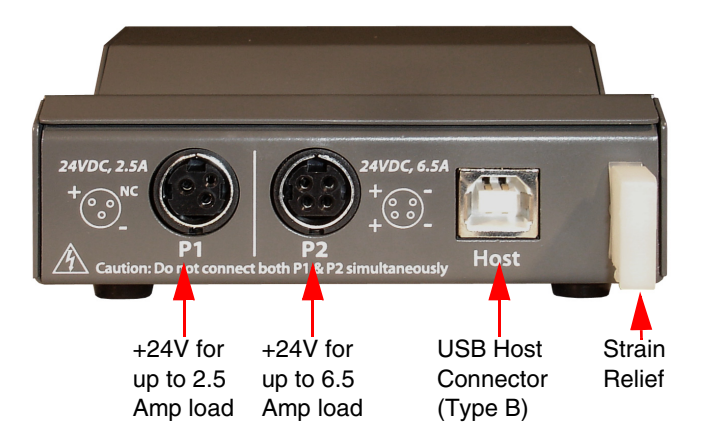

#### <span id="page-11-3"></span>**Figure 2-2. Power Connectors—Back View**

#### <span id="page-12-0"></span>2.3.2 Host connector

<span id="page-12-2"></span>The connection to the host computer is achieved via a standard USB 2.0 certified Hi-Speed "A" to "B" cable that is included in the Accessory Kit, or with any equivalent USB 2.0 certified Hi-Speed cable. Refer to [Section 2.1, "Product Components List"](#page-9-1) for information about the Accessory Kit.

<span id="page-12-1"></span>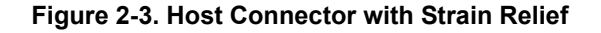

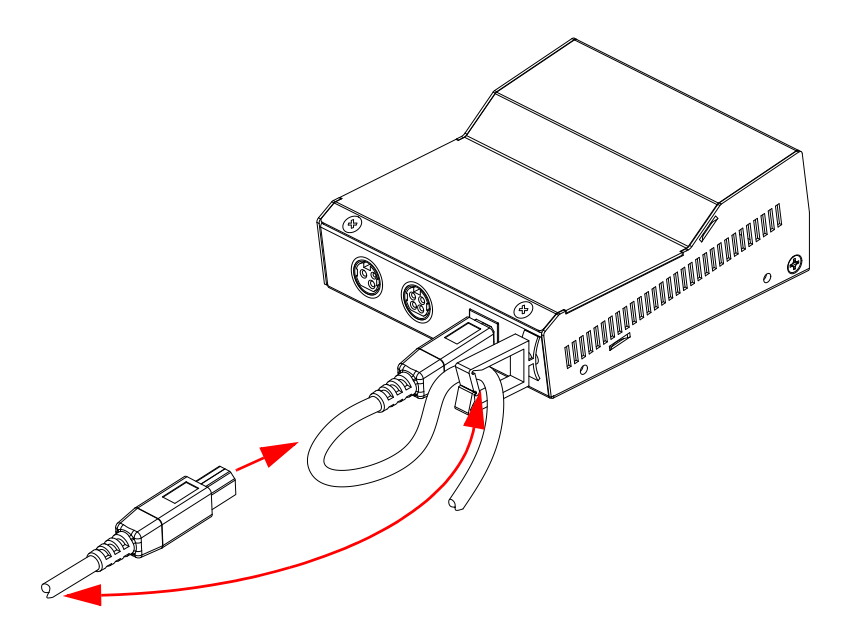

## <span id="page-13-2"></span>2.3.3 Jumpers

<span id="page-13-4"></span>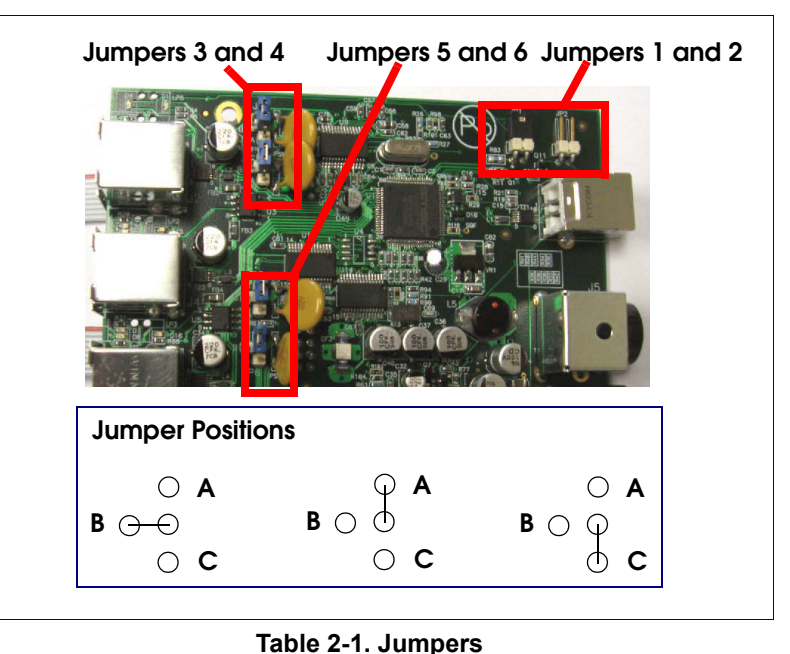

<span id="page-13-1"></span>**Figure 2-4. Jumpers**

<span id="page-13-0"></span>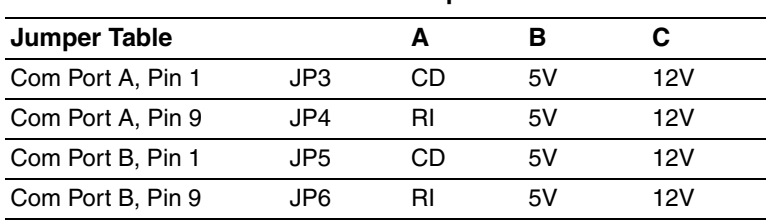

#### <span id="page-13-3"></span>2.3.4 PoweredUSB Connections

<span id="page-13-5"></span>The PoweredUSB connections are standard USB "A" connectors with four extra pins to supply higher voltages. See [Figure](#page-14-1) 2-6 for an illustration. The lower portion of the "A" connector side on this product can be used alone, without the locking PoweredUSB connector.

## <span id="page-14-2"></span><span id="page-14-0"></span>2.3.5 Connector Color Keys

The PoweredUSB connectors are color keyed so that *only* the correct voltage cables can be installed.

#### **Figure 2-5. Color-coding for Connectors**

Teal Red

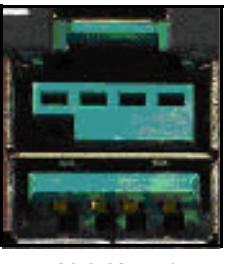

12 Volt Keyed 1.5A each Ports 1,2, and 3

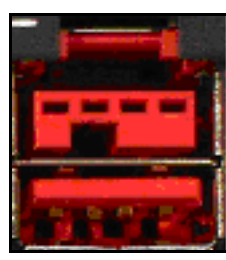

24 Volt Keyed 2.3A Ports 4

#### **Figure 2-6. USB PoweredUSB Socket Connector Pin Assignments**

**PIN OUT**

<span id="page-14-1"></span>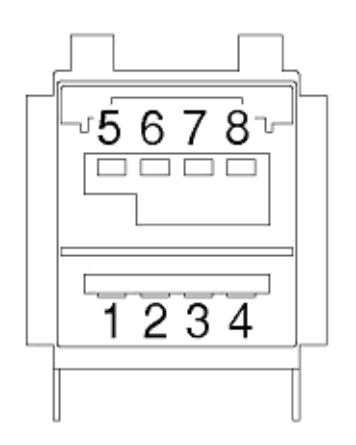

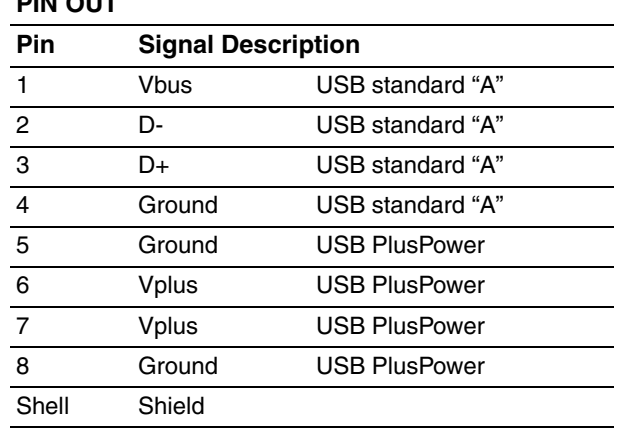

## <span id="page-15-0"></span>2.3.6 Peripherals connections to the CyberData 4-Port PoweredUSB 2.0 Hub

<span id="page-15-3"></span>This figure illustrates the cable routing from the CyberData 4-Port PoweredUSB 2.0 Hub to the Dell Retail Integrator.

<span id="page-15-2"></span>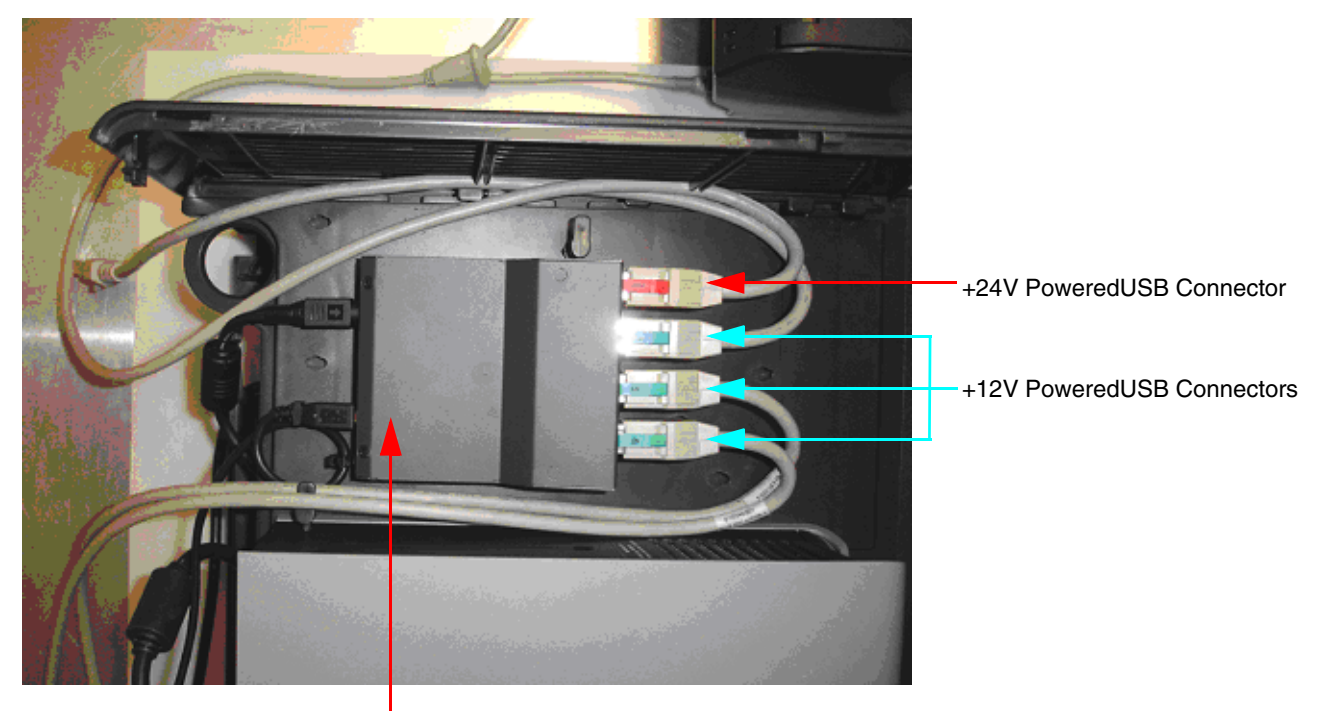

**Figure 2-7. Top view of Hub PoweredUSB cable routing**

CyberData 4-Port PoweredUSB Hub

### <span id="page-15-1"></span>2.3.7 Peripheral cable connection options

<span id="page-15-5"></span>[Figure 2-8](#page-16-0) through [Figure 2-14](#page-18-1) provide examples of peripheral cable combinations and connection options for the CyberData 4-Port PoweredUSB 2.0 Hub. The following table provides details about the CyberData PoweredUSB Cables displayed in these figures.

PoweredUSB cable sources Custom cables of different lengths and colors can be purchased from CyberData as follows:

- Via email: sales@cyberdata.net
- <span id="page-15-4"></span>• Via phone: Sales (831) 373-2601

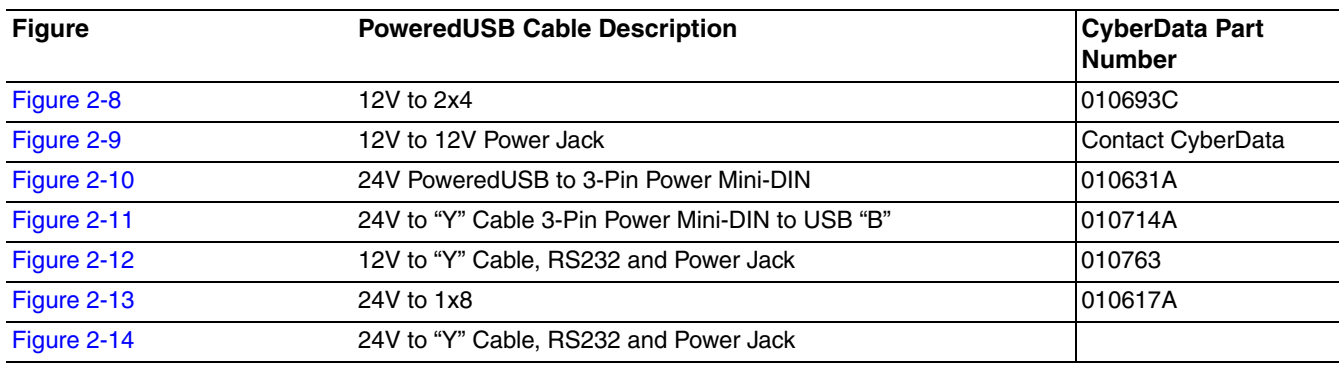

#### **Figure 2-8. Cable, +12V PoweredUSB to 2x4 PoweredUSB**

<span id="page-16-0"></span>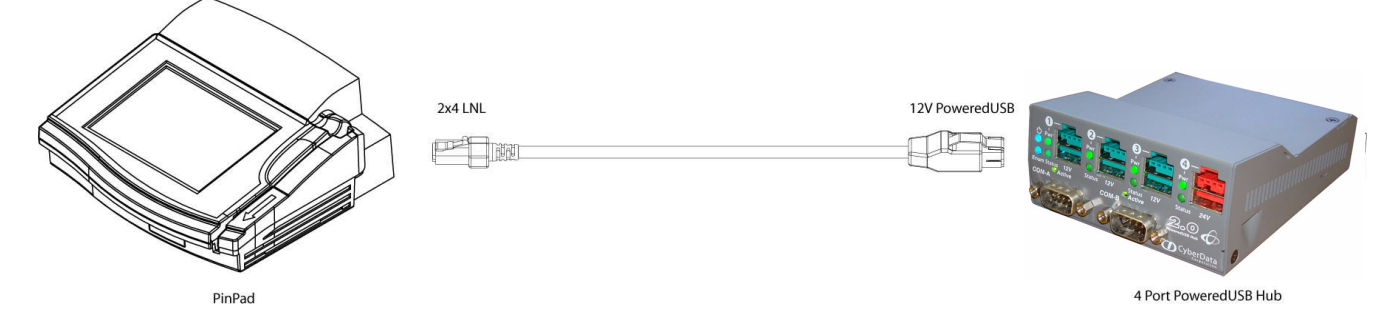

**Figure 2-9. Cables; +12V PoweredUSB to +12V Power Jack and RS-232 to RS-232** 

<span id="page-16-1"></span>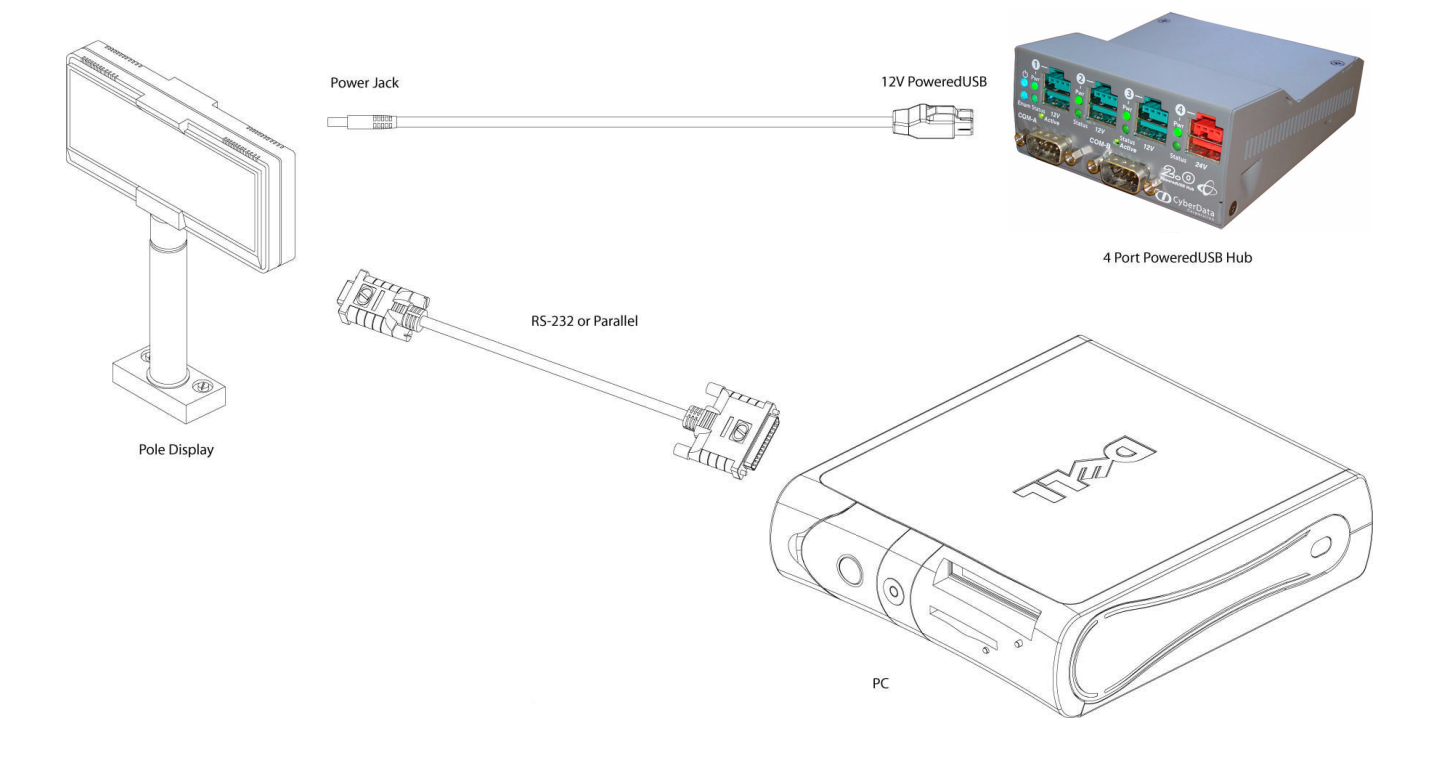

<span id="page-17-0"></span>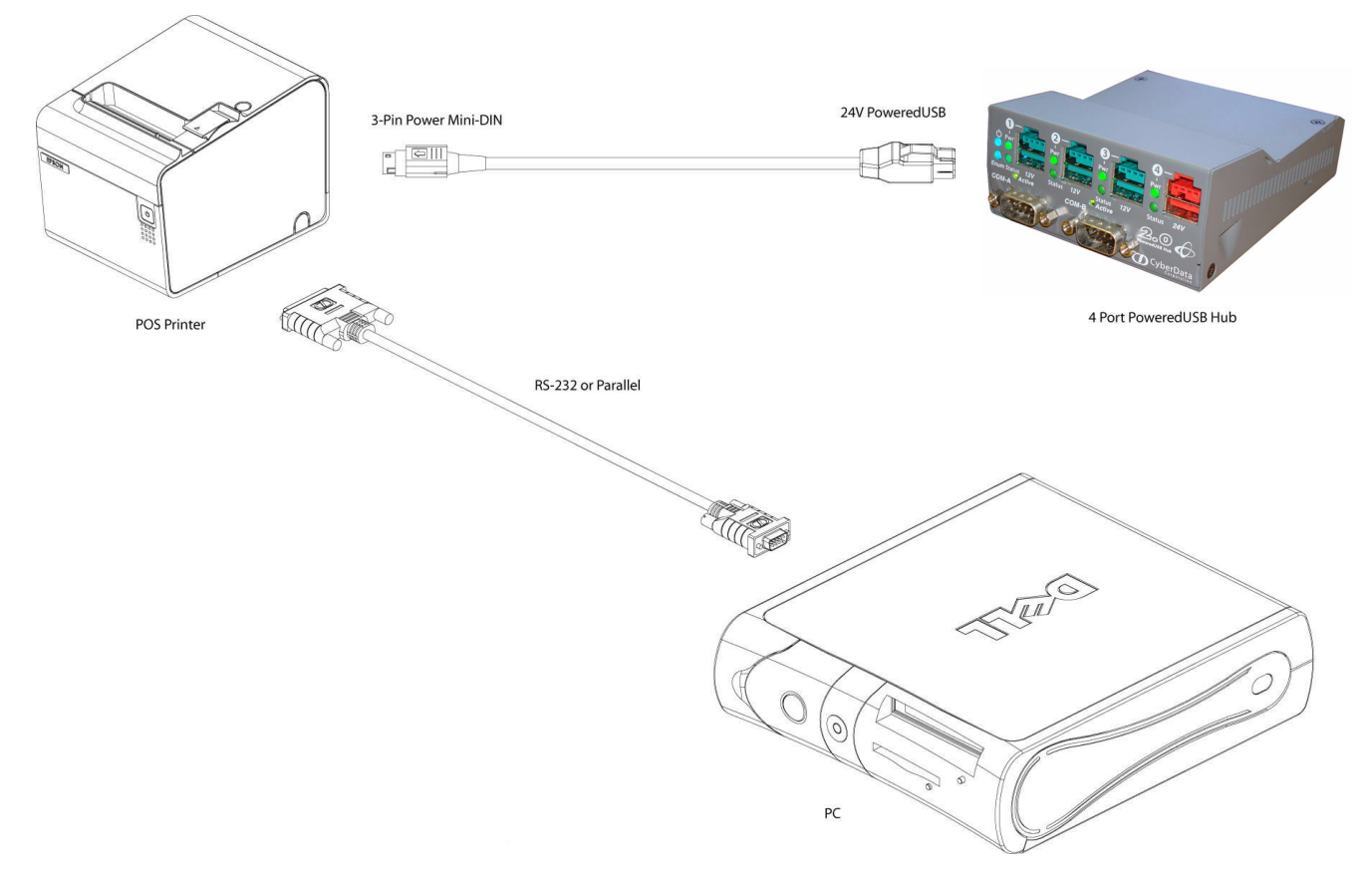

#### **Figure 2-10. Cables; +24V PoweredUSB to 3-Pin Mini-DIN and RS-232 to RS-232 or Parallel to Parallel**

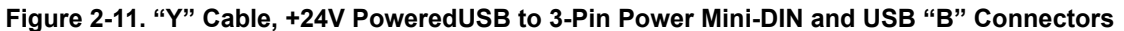

<span id="page-17-1"></span>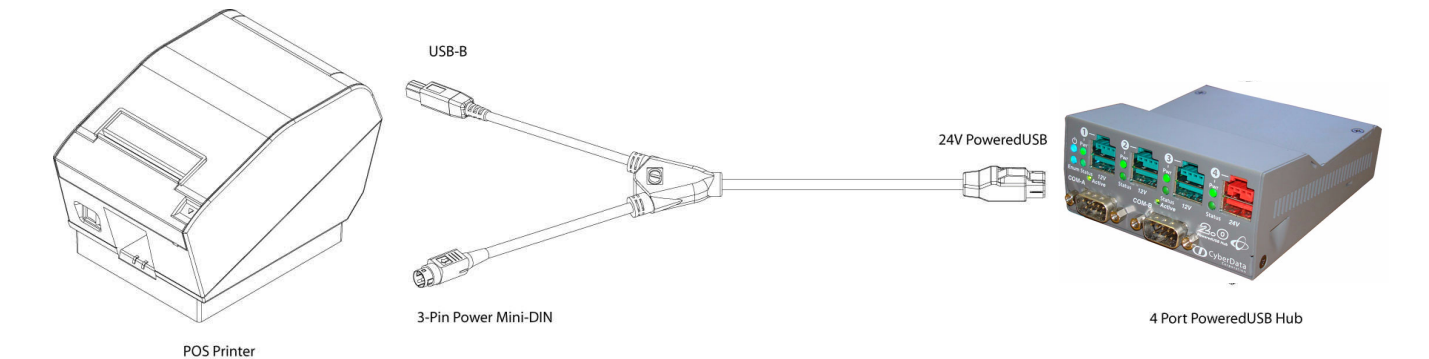

#### <span id="page-18-2"></span>**Figure 2-12. RS232 to USB Converter "Y" Cable +12V (PC Enumerates this device as an RS-232 COM port)**

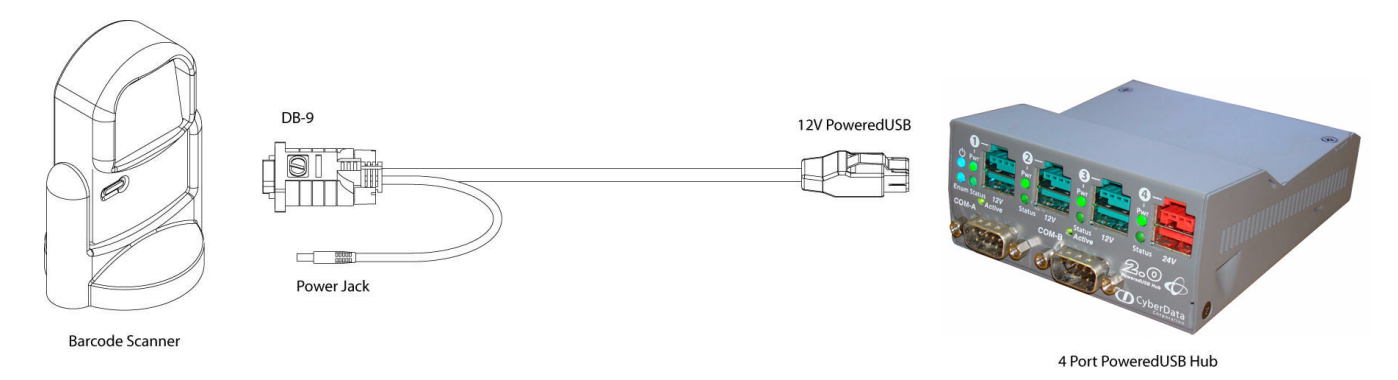

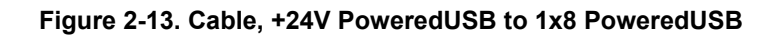

<span id="page-18-3"></span>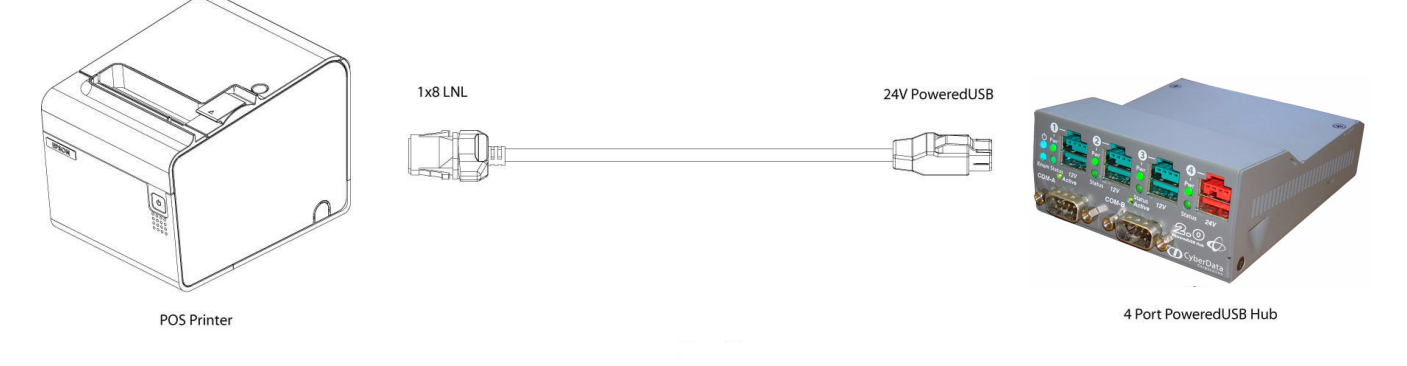

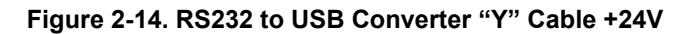

<span id="page-18-1"></span>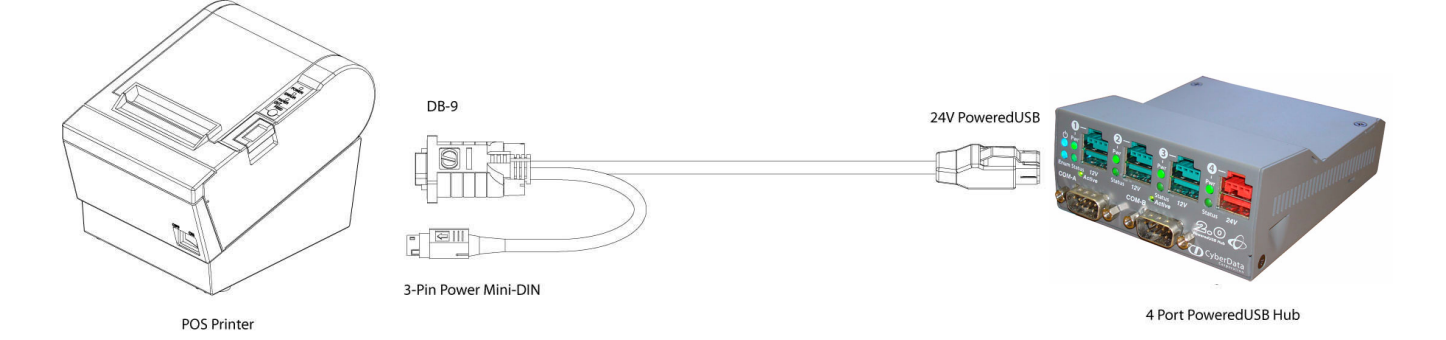

# <span id="page-18-0"></span>2.4 Operation

<span id="page-18-6"></span><span id="page-18-5"></span><span id="page-18-4"></span>The CyberData 4-Port PoweredUSB 2.0 Hub is a standard USB Hub that complies with the USB 2.0 specification, and adds PoweredUSB ports. When connected to a Host, it is enumerated as a *Generic USB Hub*. This Hub also meets the PoweredUSB .08g specification. For more information about this specification, go to www.poweredusb.org.

<span id="page-19-2"></span>POS peripheral caveat According to the USB 2.0 specification, devices attached to a USB interface should enumerate from the Hub's USB Vbus, regardless of the PoweredUSB powered ports. Some POS devices do not comply with this specification, and will not enumerate unless the upper sections of the PoweredUSB ports are active.

> <span id="page-19-4"></span>When running on operating systems such as Windows XP with *no* devices attached (an empty Hub), the operating system turns the Hub off. The operating system does not detect non-compliant peripherals when they are hot-plugged into an empty Hub. Consequently PoweredUSB power is not supplied to the peripheral. In this case, you can restore correct operation as follows.

- 1. Unplug the Host side connection for five seconds, and then plug it in again.
- 2. Be sure that at least one USB device is plugged in when the computer is booted, or leaves standby mode.
- 3. Plug in a standard USB compliant device, such as a mouse or keyboard.
- 4. Disable the low-power, standby operation. With this configuration, power is always supplied to the PoweredUSB ports regardless of the PC's operational state. For more information, contact CyberData as instructed in [Section B.3, "Contact Information".](#page-22-2)

## <span id="page-19-0"></span>2.5 Port Electrical Specifications

<span id="page-19-3"></span>The CyberData 4-Port PoweredUSB 2.0 Hub adheres to the USB 2.0 electrical specifications as follows:

Standard USB lower A supply Each lower portion of the PoweredUSB port provides +5V @ 500mA. If more than 500mA are drawn from a port, that port goes into USB over current, the +5 volts is turned off, and the condition is reported to the host according to USB 2.0 specifications.

PoweredUSB supply The listed maximum currents depend on the selected power supply. Both the +12V and +24V PoweredUSB ports are protected with active over current circuits. If an over current condition occurs, unplug the DC connection, remove the overcurrent condition, and re-cycle the DC connection to the Hub by unplugging it, and then plugging it in again.

- <span id="page-19-1"></span>• +12V Ports (3) – 1.5A each
- +24V Port (1) 2.3A

# <span id="page-20-0"></span>Appendix A: Setting up the Hub on Windows XP

For connecting the CyberData 4-Port PoweredUSB 2.0 Hub to a PC running the Windows XP operating system, keep in mind:

- <span id="page-20-3"></span><span id="page-20-2"></span><span id="page-20-1"></span>1. Microsoft XP Service Pack 1 or higher must be installed.
- 2. When connecting the Hub for the first time, it is important to perform the enumeration correctly. A Microsoft XP Service Pack issue does not enumerate and recognize a Hub when no devices are attached to it. To correctly enumerate the CyberData 4-Port PoweredUSB 2.0 Hub, attach a peripheral whose drivers are included in Windows XP, such as a USB mouse, prior to enumerating the Hub. To accomplish this:
	- a. Connect a USB mouse to one of the lower, standard USB, Hub ports.
	- b. Connect the power cord to the Hub.
	- c. With the PC powered up, connect the host control cable from the Hub to a USB port on the PC. Doing so displays the *Found new hardware* dialog, indicating that the PC is searching for drivers for the Hub.
	- d. When the PC completes the driver search, it displays the *Found new hardware* dialog, in search of a driver for the mouse. If required, click **Next** in all screens of the wizard to complete the driver selection for the mouse.

At this point, you should be able to plug in and install a USB device provided you have also installed its drivers, or have them available for installation.

# <span id="page-21-0"></span>Appendix B: Troubleshooting/Technical Support

# <span id="page-21-1"></span>B.1 Frequently Asked Questions (FAQ)

To see a list of frequently asked questions for your product, click on the **FAQs** tab at the following webpage:

**<https://www.cyberdata.net/collections/poweredusb/products/010845>**

## <span id="page-21-2"></span>B.2 Documentation

The documentation for this product is released in an English language version only.

To download PDF copies of CyberData product documentation, click on the **Downloads** tab at the following webpage:

**<https://www.cyberdata.net/collections/poweredusb/products/010845>**

## <span id="page-22-2"></span><span id="page-22-0"></span>B.3 Contact Information

<span id="page-22-3"></span>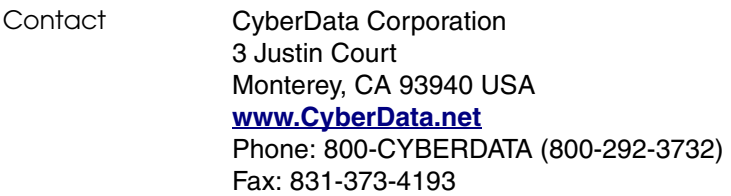

Sales Sales 831-373-2601, Extension 334

<span id="page-22-4"></span>**Technical** Support The fastest way to get technical support for your VoIP product is to submit a VoIP Technical Support form at the following website:

#### **<http://support.cyberdata.net/>**

The Support Form initiates a ticket which CyberData uses for tracking customer requests. Most importantly, the Support Form tells us which PBX system and software version that you are using, the make and model of the switch, and other important information. This information is essential for troubleshooting. Please also include as much detail as possible in the **Comments** section of the Support Form.

Phone: (831) 373-2601, Extension 333

## <span id="page-22-5"></span><span id="page-22-1"></span>B.4 Warranty and RMA Information

The most recent warranty and RMA information is available at the following website address:

**<http://support.cyberdata.net/>**

# <span id="page-23-0"></span>Index

## **A**

accessory kit [7](#page-12-1) active over current circuits. [14](#page-19-1)

## **C**

cable routing [10](#page-15-3) cables for connecting peripherals [10](#page-15-4) color keys for ports [9](#page-14-2) compatibility matrix [5](#page-10-3) components list [4](#page-9-2) connector color keys [9](#page-14-2) contact information [17](#page-22-3) contact information for CyberData [17](#page-22-2) CyberData contact information [17](#page-22-3)

## **D**

DC input jacks [6](#page-11-3) Dell printer power supply [6](#page-11-4) dimensions [2](#page-7-2)

## **E**

enumeration [14,](#page-19-2) [15](#page-20-1) Epson PS180 brick [6](#page-11-5)

## **F**

features [2](#page-7-3)

## **G**

generic USB hub [13](#page-18-4)

## **H**

hazard levels [5](#page-4-0) high-current power supply [6](#page-11-6) host connector [7](#page-12-2)

# **I**

identifying your product [1](#page-6-3) installation [6](#page-11-7)

# **J**

jumpers [8](#page-13-4)

## **M**

Microsoft XP Service Pack 1 [15](#page-20-2)

## **P**

part number [2](#page-7-4) peripheral connections [10](#page-15-5) power supply connections [6](#page-11-8) PoweredUSB .08g specification [13](#page-18-5) PoweredUSB connections [8](#page-13-5) product accessory kit [7](#page-12-1) compatibility matrix [5](#page-10-3) components list [4](#page-9-2) enumerating [14](#page-19-2) enumeration [15](#page-20-1) features [2](#page-7-3) installation [6](#page-11-7) resell/release conditions [3](#page-8-5) product overview product specifications [2](#page-7-5) product specifications [2](#page-7-5)

## **S**

safety instructions 4 sales [17](#page-22-3) service [17](#page-22-3)

# **T**

tech support [17](#page-22-3) technical support, contact information [17](#page-22-4)

## **U**

USB 2.0 specification [13](#page-18-6) over current [14](#page-19-3)

## **W**

warranty policy at CyberData [17](#page-22-5) Windows XP [14,](#page-19-4) [15](#page-20-3)